[붙임 1]

## 자기설계학기(학점) 통합정보시스템 입력 매뉴얼

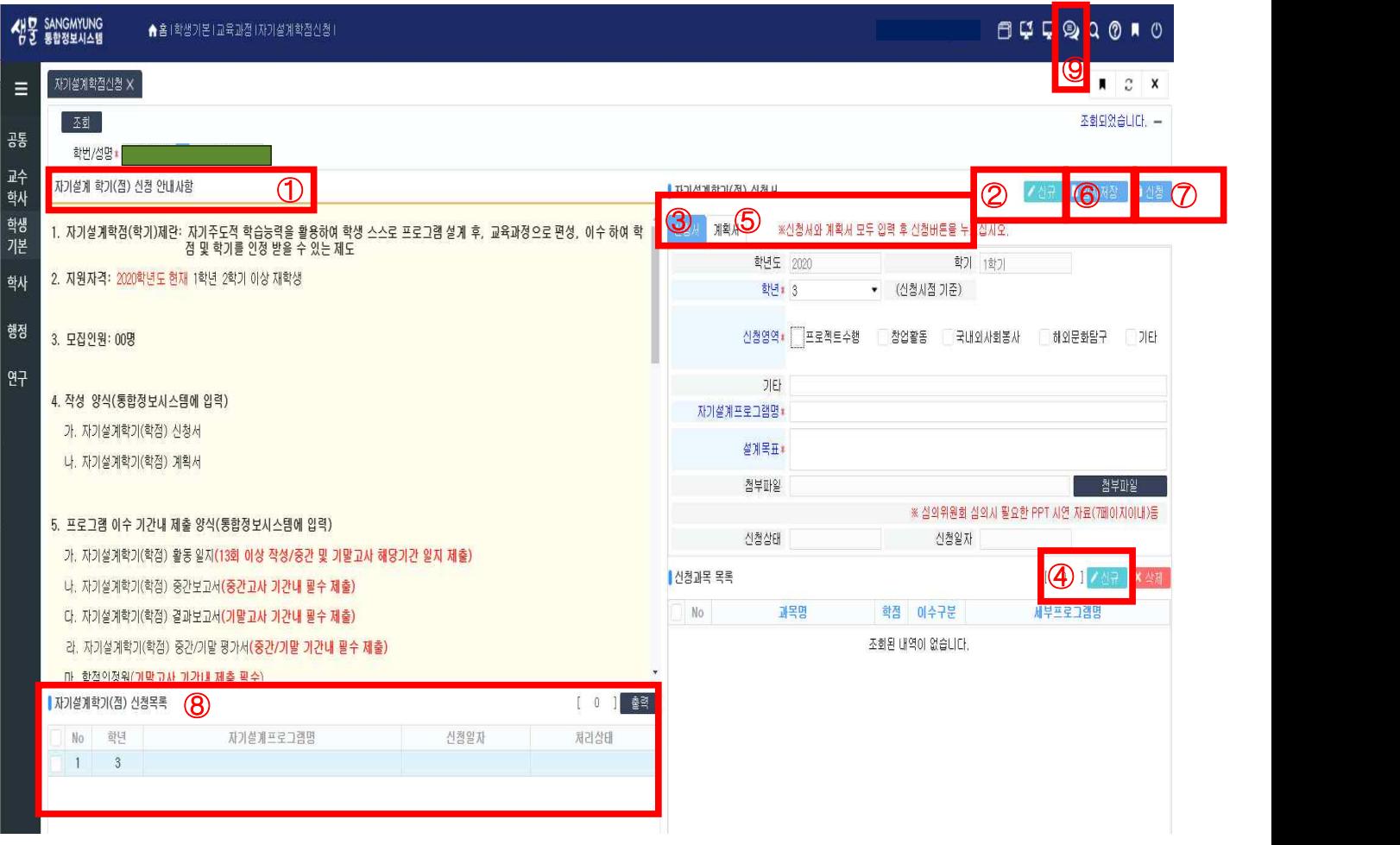

- 시스템 입력
- ➀ 안내사항 확인
- ➁ 신규버튼 생성
- ➂ 자기설계학점 신청서 작성
- ➃ 자기설계학점 교과목명 및 세부프로그램 작성
- ➄ 자기설계학점 계획서 입력
- ➅ ➂~➄ 입력사항 임시저장
- ➆ ➂~➄ 입력사항 최종 신청
- ➇ ➂신청서의 자기설계프로그램명 입력되면 자동 연동됨.
- ➈ 업체제공 화면메뉴얼

 ※ 시스템에 입력 하여 승인된 학생은 진행학기동안 주차별 13회이상 자기설계학점에 대한 활동일지와 중간, 기말 보고서 및 학점인정원을 시스템에 입력하여야 함.